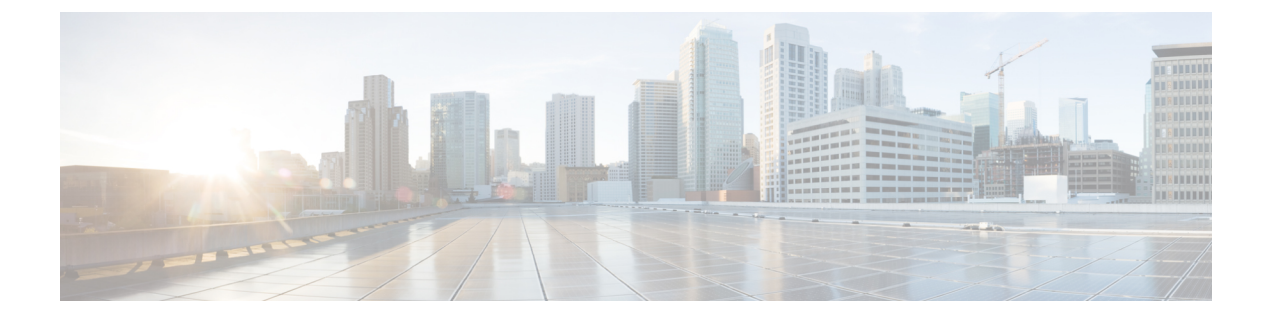

# **Adapter example**

This section contains the following topics:

• Adapter [example,](#page-0-0) on page 1

## <span id="page-0-0"></span>**Adapter example**

This tutorial is a step-by-step instruction on building an example adapter using the Workflow Adapter SDK. It gives an idea on the adapter structure and on how you provide input to define adapter activities to be consumed by a workflow worker. Before you start, you need to go through the Prerequisites section to set up your development environment.

### **Step 1: Create new adapter**

In a terminal window, open your cwmsdk repository directory and run:

```
cwm-sdk create-adapter -location ~/your repo/adapters -vendor companyX -feature featureX
-product productX
```
Now you have a directory in adapters named companyX.productX with the following contents:

```
Makefile
adapter.properties
go
proto
 ./go:
 common
  go.mod
  featureX
  ./go/common:
  ./go/featureX:
 ./proto:
  cisco.cwm.sdk.resource.proto
  companyX.productX.common.adapter.proto
  companyX.productX.featureX.adapter.proto
```
#### **Step 2: Define mock activity**

The Adapter SDK has generated the .proto files. In the companyX.productX.featureX.adapter.proto file, define the interface of the adapter:

**Step 1** Open the companyX.productX.featureX.adapter.proto file with a text editor or inside a terminal window. The contents are as below.

```
syntax = "proto3";
package productXfeatureX;
option go_package = "www.cisco.com/cwm/adapters/companyX/productX/featureX";
service Activities {
// NOTE: Activity functions are defined as RPCs here e.g.
 /* Documentation for MyActivity */
rpc MyActivity(MyRequest) returns (MyResponse);
}
// NOTE: Messages here e.g.
/* Documentation for MyRequest */
message MyRequest {
string input = 1;
}
/* Documentation for MyResponse */
message MyResponse {
string output = 1;
}
```
**Step 2** To define your activity, replace the placeholder 'MyActivity' with a mock 'Hello' activity, along with the MyRequest and MyResponse placeholder names and message parameters as shown below:

```
service Activities {
/* Documentation for Hello Activity */
rpc Hello(Request) returns (Response);
}
/* Documentation for Request */
message Request {
string name = 1;
}
/* Documentation for Response */
message Response {
string message = 1;
}
```
#### **Step 3: Generate adapter source code**

**Step 1** Based on the adapter.proto file that you have edited and on the remaining .proto files, generate the source **go** code for the adapter and inspect the files. In the main adapter directory, run:

make generate-model && ls .go/ common go.mod featureX go//common: companyX.productX.common.adapter.pb go//featureX: companyX.productX.featureX.adapter.pb The `.adapter.pb.go` files generated using the \*\*Protobufs compiler\*\* define all the messages from the `adapter.proto` files. !!! caution The `.adapter.pb.go` files should not be edited manually.

**Step 2** Now generate the **go** code for the defined activities. In the main adapter directory, run:

```
make generate-code && ls
.90/common
 go.mod
featureX
main.go
go//common:
 companyX.productX.common.adapter.pb.go
go//featureX:
activities.go
```

```
adapter.go
companyX.productX.featureX.adapter.pb.go
```
The generated activities.go file contains stubs for all the RPCs you have defined in the .adapter.proto file. Open the file:

```
package featureX
import (
 "context"
 "errors"
 "go.temporal.io/sdk/activity"
\lambdafunc (adp *Adapter) Hello(ctx context.Context, req *Request, cfg *Config) (*Response, error) {
activity.GetLogger(ctx).Info("Activity Hello called")
var res *Response
var err error
 if ctx = = ni1 {
 return nil, errors.New("Invalid context")
 }
 if req == nil {
 return nil, errors.New("Invalid request")
 }
 if cfq == nilreturn nil, errors.New("Invalid config")
 }
```

```
cancel := ctx.Done()
done := make(chan any)
go func() {
 //
 // NOTE:
 //
 // Enter activity code to set response and error here...
 //
  // Perform step 1
  //
  // ...
  //
  // activity.activity.RecordHeartbeat(ctx, "Activity completed step 1")
  //
  // Perform step 2
  //
  // ...
  //
  // activity.activity.RecordHeartbeat(ctx, "Activity completed step 2")
  //
 // ...
  //
  // All logic steps are completed
 //
 done <- nil
}()
//
 // NOTE
 //
// For a long running call heartbeats can be recorded in a separate
//
 // go func () {
 \frac{1}{1} for {<br>\frac{1}{1} a
// activity.RecordHeartbeat(ctx, "Activity is running")<br>// / TODO sleep for some interval
            // TODO sleep for some interval
 \frac{1}{2} }
 // } ()
 //
 for {
 select {
 case <- cancel:
  //
  // NOTE
  //
  // Execute any cleanup required for a canceled activity here...
  //
  return nil, errors.New("Activity was canceled")
  case <-done:
  return res, err
  }
 }
}
```
**Step 3** Edit the file to return a message:

Ш

```
go func() {
 res = \&Response {Message: "Hello, " + req.GetName() + "!"}
 err = nil
 done <- nil
}()
```
#### **Define another activity**

If you wish to add another activity to the existing feature set (**go** package),

**Step 1** Open and edit the adapter.proto file and define another activity underneath the existing one:

```
service Activities {
rpc Hello(Request) returns (Response);
rpc Fancy(Request) returns (Response);
}
```
**Step 2** Update the activities go code using the SDK:

```
make generate-code
```
Once the code is generated, the activities.go file is updated with the new 'Fancy' activity stub, while the code for the 'Hello' activity remains.

#### **Step 4: Add another feature**

If you wish to add another feature (**go** package) to the example adapter, use the extend-adapter command. Open your cwmsdk repository directory in a terminal and run:

```
cwm-sdk extend-adapter -feature featureY
```
**Step 1** A new companyX.productX.featureY.adapter.proto file has been added for your adapter:

```
.proto/
 cisco.cwm.sdk.resource.proto
 companyX.productX.common.adapter.proto
 companyX.productX.featureY.adapter.proto
 companyX.productX.featureX.adapter.proto
```
**Step 2** To define activities for the new feature, open the companyX.productX.featureY.adapter.proto file, and modify the contents accordingly

```
syntax = "proto3";package companyXproductX;
option go_package = "www.cisco.com/cwm/adapters/companyX/productX/featureY";
service Activities {
 /* Documentation for Goodbye Activity */
 rpc Goodbye(Request) returns (Response);
}
```

```
/* Documentation for Request */
message Request {
string name = 1;
}
/* Documentation for Response */
message Response {
string message = 1;
}
```
**Step 3** Generate the code for the 'featureY' package and activities.

```
make generate-model && generate-code && ls
```

```
.go/goodbyes
activities.go
adapter.go
companyX.productX.featureY.adapter.pb.go
```
### **Step 5: Create an installable archive**

cwm-sdk create-installable

The generated archive containsthe all required files of the adapter. The **go** vendor command has been executed in order to eliminate any external dependencies.